# Datorintroduktion, 2010

Maskin, Väg- och Vatten, Data, Elektro, Industriell Ekonomi mfl.

# **Syfte:**

Ge allmän information om datorsystemet på Chalmers och speciellt Campus Johanneberg samt dess användning.

# **Obligatoriska moment:** Saknas

# **Förväntad förkunskap:**

- Skapa och underhålla en katalogstruktur i Windows-miljö
- Använda Windows-baserade program
- Skapa Word-/Excel-dokument
- Komprimera dokument till .zip-fil
- Söka information på nätet (Web-sidor/Sökmotorer Google, Yahoo…)
- Hantera E-post

# **Linuxmiljön i kursen Programmeringsteknik** (vissa program):

I kursen programmeringsteknik används olika utvecklingsprogram i en Linuxmiljö. För det ändamålet så behöver man kunna lite om Linuxkommandon (Unix).

# **Man bör kunna följande**:

- Skapa och underhålla en katalogstruktur
- Navigera i katalogstrukturen samt hantera filer

Kursen programmeringsteknik tar upp detta i inledningen och det är stor nytta om man har lärt sig lite redan innan.

Ni kan förbereda er genom att läsa en datorbaserad självstudiekurs om UNIX. (http://tldp.org/LDP/intro-linux/html/)

Se även hemsidor för respektive programmeringskurs.

# **Campus Johannebergs datorer och nätverk**

Vid Campus Johanneberg finns, för studenternas del, ett stort antal datorsalar:

- Edit-huset plan 2, 3, 5 och 6 (Linux och Windows) 12 salar
- F-huset plan 2, 4 och 7 (Linux och Windows) 11 salar
- HC-huset plan 1 (Windows) 2 salar
- I-huset,Vasa, plan 1 (Windows) 2 salar + 10 smårum
- K-huset plan 1, 2, 3, 4 och  $5 + kd1$  & kd2 (Windows) 10 salar (byter namn snart)
- M-huset plan 0 (Linux och Windows) 5 salar
- V-huset plan 2, 3 och 4 (Windows) 6 salar
- För övrigt finns datorer bland annat i biblioteket, simulatorer mm.

Samtliga datorer är nätverksanslutna.

# **Var finns alla datorsalar**

Se under länken:<http://www.studat.chalmers.se/>

# **TILLGÄNGLIGHET PC-salarna och läsplatser**

I stort sett finns samtliga datorer av intresse för er i respektive programs hus.

Ni kan komma **in i huset tom 22.00** (alltid med passerkort). Ni får **vara i datorsal och övriga lokaler dygnet runt**. Vakt kommer och kontrollerar (ha legitimation).

Vid undervisning är respektive sal bokad enligt schema. Man kan se bokningar av viss sal i TimeEdit-systemet. <http://timeedit.ita.chalmers.se/>

**Respektera schemalagd undervisning**!

**Tekniska problem, felanmälan samt synpunkter**

ITS Helpdesk, Studentcentrum Origo, plan 1 F-huset, 772 6500 eller [support@chalmers.se](mailto:support@chalmers.se)

# **Datornätet vid Chalmers (Principskiss)**

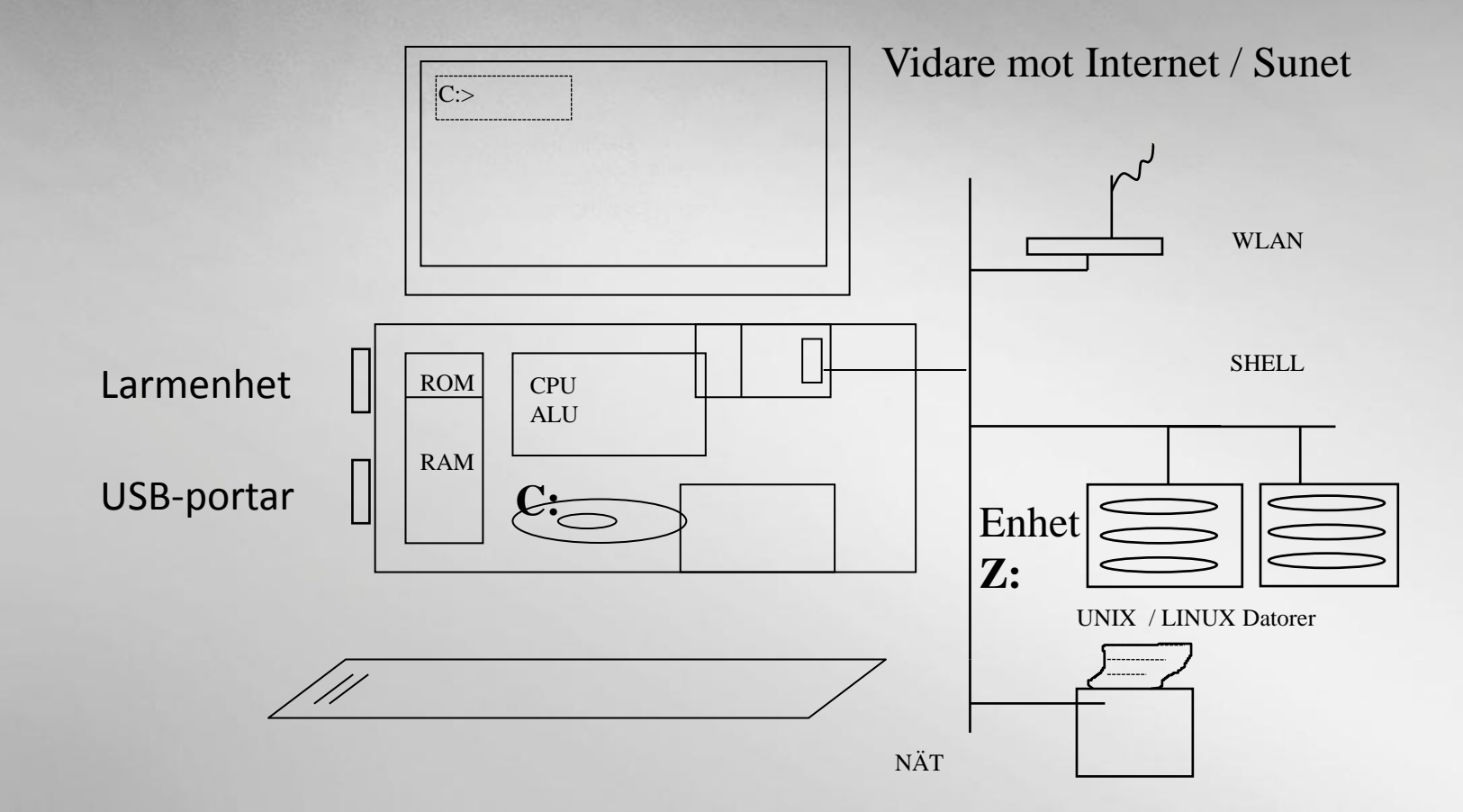

**Peter Glimstedt, IT-Service** 

# **Policy avseende datorsalar, bärbar dator mm:**

Chalmers tror att studenterna i framtiden kommer att använda egna bärbara datorer i ökande utsträckning.

Av den anledningen investerar man fortsättningsvis mest i utbyggnad av nätverksstruktur i form av trådlöst nätverk och tillhörande installationer för mobilt arbete. Antalet datorsalar med fasta datorer kommer i framtiden att minska.

Chalmers supportar ej studenters egna (bärbara) datorer och samverkar ej med leverantörer i syfte att kunna erbjuda billiga alternativ vid inköp. Bakom detta beslut ligger erfarenheter från tidigare års satsningar tillsammans med olika leverantörer som ej givit några positiva resultat (Dustin & Apple har "student"-erbjudanden).

# **DATORKONTO samt passerkort**

För att arbeta med datorerna på Chalmers behöver du:

- Ett passerkort, erhålles första dagen. **Passerkortskod = rad 4 skraplott**
- Ett Chalmers-ID (användarnamn, s.k. CID), exempelvis *pegl*
- Ett Chalmers-Datorkonto (CDKS)  *Inloggning: användarnamn och lösenord.* **Lösenord = rad 1 skraplott**

• Ett underkonto s.k. **/net konto**: För inloggning i det trådlösa nätverket **Nomad** använder man sig av det s.k. /net kontot *pegl/net.* **Lösenord = rad 2 skraplott** *(detta nät är obsolet, vi kommer använda eduroam istället – mer om detta senare)*

# **Administrering av CDKS-kontot:**

Via CDKS webbsida kan man ändra lösenord samt själv skapa underkonton exempelvis /net-kontot. **Webbsida för CDKS-kontot:** [https://cdks.chalmers.se](https://cdks.chalmers.se/)

# **DATORKONTOT VID CHALMERS**

Lösenordet kan ändras och man måste välja ett med 8 tecken och som följer vissa regler avseende tecken. Minst en stor bokstav, minst en siffra och minst ett icke alfanumeriskt tecken. Lösenordet får inte heller innehålla delar av förnamnet/efternamnet.

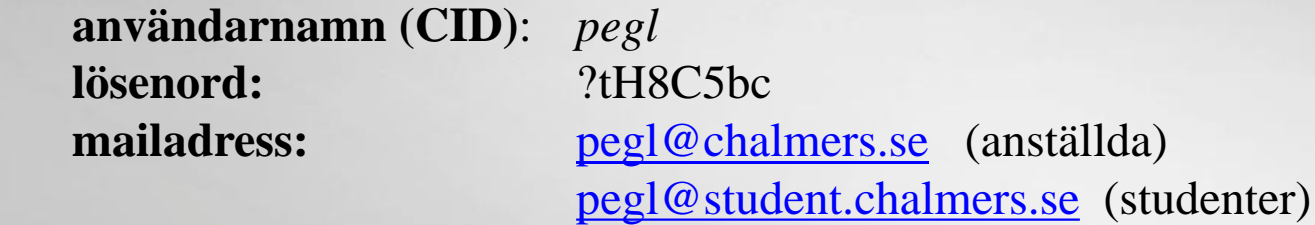

**Ändring av lösenord görs vid:** [https://cdks.chalmers.se](https://cdks.chalmers.se/)

# **Datorinstallationer på Chalmers / Campus Lindholmen**

# **StuDat-konfiguration**

Som ett led i standardisering av datorinstallationerna i datorsalar strävar Chalmers mot ett begränsat antal grundinstallationer som kallas för StuDat. Två versioner finns, **StuDat Windows** respektive **StuDat Linux**.

Varje dator har antingen det ena eller det andra operativsystemet. **Installationen är fast** och består av ett grundpaket samt **lokala tillägg för just den salen**.

**Inloggning sker i bägge miljöerna med ert CDKS konto.** Användarnamn samt lösenord från rad 1 på skraplotten.

# **Programvaror**

I samtliga datorerna finns generellt programvaror av allmänt intresse typ Office 2007 eller motsvarande samt programvaror som är knutna till en eller flera kurser som exempelvis:

Programutveckling (Dev-C (gcc), Java…)

Matematik (MatLab, Matematica…)

CAD (ProEngineering, Autocad, Catia…)

Internet (Internet Explorer, Mozilla, SSH…)

I fallet med programvaror knutna till vissa kurser ges information inom ramen för kursen var dessa program finns.

Aktuell information om detta se under: [www.studat.chalmers.se](http://www.studat.chalmers.se/)

# **E-postkontot vid Chalmers**

Användarnamn (CID): kallep Chalmers-mail: kallep@student.chalmers.se

Du hanterar mailen med **webmail** och denna nås via **studentportalen**: [www.chalmers.se](http://www.chalmers.se/) -> studentportalen

# **Leverantör:**

Chalmers har sedan tre år sedan låtit Microsoft överta mail-tjänsten, live@edu.

Denna tjänst är en Exchange-baserad webmail.

Du får ett konto liknande det du har i exempelvis MSM, Hotmail, Live

och dessa kan Exchange kommunicera med.

Det går även att skicka mailen vidare från live@edu till vilken annan mailadress som helst.

Mailboxen är på 10 GB och stryps vid 9,6 GB.

# **VIKTIGA REGLER VID ARBETE I DATORSAL**

- Passerkort samt lösenord är personliga
- Alla försök att ta reda på och använda andras lösenord i vårt och andra nät är förbjudet och straffbart
- Datorer och skrivare är larmade och kan ej flyttas utan att larmet riskerar att utlösas (1000:-)
- Datorer är till för studieverksamhet
- Ej sprida kränkande information i någon form
- Ej matplats
- Papperskorgar finns
- Diskutrymmet är 'bara' 2 GB
- Tänk på virusfaran

# **Uppstart och inloggning första gången.**

Skrapa fram lösenorden för CDKS-kontot på skraplotten (rad 1 = CDKS-lösenord)

Logga sedan in med ditt CID och lösenord.

Surfa till cdks.chalmers.se och bekräfta reglerna som du skall följa.

Kontot är nu aktiverat och redo för att användas.

Första gången du skriver ut, aktiveras din PrinterQuota – mer om detta kommer.

#### **Hemkatalog:**

Din hemkatalog monteras automatisk i Windows-miljön och betecknas med **Z:** Diskutrymmet är 2 GB.

**OBS:** Lämna aldrig en dator som du är inloggad på. Du ansvarar för allt som görs från ditt konto.

# **Arbeta med egna datorer i skolan respektive från hemmet**

# **Bärbar dator:**

Ni kan använda egen bärbar dator i skolan som anslutes till det trådlösa nätet via eduroamtjänsten.

Normalt kommer er datorn att upptäcka det trådlösa nätverket eduroam om den är inställd för att söka efter trådlösa nät.

Anslut (krypterat) och ni kommer åt Internet och kan montera er hemkatalog.

(Se nästa bild)

**Information** om eduroam och **var det finns** se under:

<http://www.chalmers.se/insidan/SV/arbetsredskap/it/bastjanster/tradlost-natverk/eduroam>

Slå av alla P2P-programvaror i era datorer **INNAN** ni anluter till eduroam.

# **Hemma / VPN, CDKS-klient mm:**

För att arbeta hemifrån vill man ibland komma åt filerna som ligger på Chalmersservern vilket kräver att man har en CHALMERS IP-adress. Detta kan erhållas genom att man ansluter hemdatorn via en s.k. VPN-anslutning.

# **Information** om VPN-anslutning se:

[http://www.chalmers.se/insidan/SV/arbetsredskap/it/bastjanster/natverk-pa-distans](http://www.chalmers.se/its/)

# **Information** om CDKS-klient se:

<http://www.chalmers.se/insidan/SV/arbetsredskap/it/bastjanster/pdb-cdks/installning-av>

# **Montering av filkatalogen**:

När datorn är ansluten via VPN (eller i skolan via eduroam) kan man montera sin filkatalog i en Windows-dator genom att man i utforskaren (My Documents…) under Tools väljer "Map Network Drive" samt:

Väljer en ledig beteckning för drive (exempelvis Z…)

Anger en folder (datorn med er hemkatalog): [\\file00.chalmers.se\home\CID](//file00.chalmers.se/home/användarnamn) Vid Username anges: [cid@CHALMERS.SE](mailto:cid@CHALMERS.SE)

(obs stora bokstäver för Chalmers) samt vanliga CID-lösenordet.

# **Linux-dator (Remote)**:

Kör kommandot "chalmers-windows-share" så visas sökvägen till din hemmakatalog.

Man kan via SSH-klient köra mot en av fem Linuxservrar med namnen remote**X**.studat.chalmers.se, där **X** har värdet 1…5.

**Not 1**: Flytta fil från Windows-dator till Linux-dator remoteX

Koppla upp remoteX med SSH. Använd menyvalet New file Transfer Window

Man ser då den lokala katalogen i Windows-miljön samt remotkatalogen. Dra aktuell fil som vanligt.

**Not 2:** Flytta fil från Studat-Linux till remoteX

För att skicka filer till remoteX-katalogen kan ni använda sftp enligt nedan:

sftp://CID@remoteX.studat.chalmers.se/chalmers/users/CID

# **Utskrifter**

# **Från Studat-dator:**

Normalt får man en skrivare monterad som finns i aktuell sal.

Om ej, kan man montera en skrivare själv. Se anvisningar på sidan:

[http://www.chalmers.se/insidan/SV/arbetsredskap/it/bastjanster/utskrifter/utskrifter](http://www.studat.chalmers.se/)[windows](http://www.studat.chalmers.se/)

# **Från bärbar dator**:

Om man är inloggad via eduroam så kan man montera en skrivare enligt anvisningar:

[http://www.chalmers.se/insidan/SV/arbetsredskap/it/bastjanster/utskrifter/utskrifter](http://www.chalmers.se/insidan/SV/arbetsredskap/it/bastjanster/utskrifter/utskrifter-windows8112)[windows8112](http://www.chalmers.se/insidan/SV/arbetsredskap/it/bastjanster/utskrifter/utskrifter-windows8112)

# **Printer Quota (PQ):**

Ni får 250 PQ/termin. Överbliven PQ från en termin till en annan förs över, dock max 500 PQ. Rabatt ges vid duplexutskrifter. Prislista sitter på skrivarna. Mer PQ kan inköpas på Cremona och "Gunillas Baguetter".

# **Er resurs**

- Eget datorkonto
- Egen filarea (Z: i Windows) på en server-disk, 1 GB, (Centralt styrd backup)
- E-post konto (10 GB)
- Utskriftsquota omfattande 250 sid/termin. Mer kan köpas hos Kokboken/Cremona
- Möjlighet att ansluta till nätet via VPN anslutning

Saker ni lägger i www-mappen på er Z: kommer alla åt via: web.student.chalmers.se/~CID (detta gäller bara linux-användare)

# **Monterade kataloger i StuDat Windows**

- C: Lokal katalog på datorn
- Z: Egen hemmakatalog på server

Hemkatalogen i Linux: /sol.ita.chalmers.se/users/CID

# **Ej datorkonto ännu**

De som ej fått en skraplott kontakta helpdesk (F-huset plan 1) och hämta ut en lott genom att uppge namn, program och legitimera sig.

# **Studieportalen**

Chalmers har en studentportal i vilken man hanterar allt avseende information om program, kurser, kursval mm. samt personlig redovisning av studieresultat.

Ni hittar portalen från Chalmers hemsida genom att klicka på "studentportalen".

# **Tack för ordet**